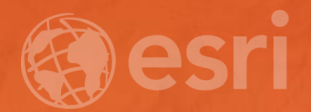

# ArcGIS Pro Data Alignment and Management

Jennifer Cadkin, Sean Jones

### **Agenda**

- **Review tools available for improving spatial accuracy of your data**
	- **Spatial adjustment**
	- **Snapping capabilities, tracing tools, auto-complete, etc.**
	- **Alignment tools**
- **Review tools available to maintaining accuracy & coincidence**
	- **Map Topologies & Geodatabase Topologies**

### **Data Alignment**

**Common scenarios:**

- **1. Editing without regards to spatial integrity.**
- **2. Different data sources.**
- **3. Features created or updated at different points in time.**
- **4. Features created at different map scales.**

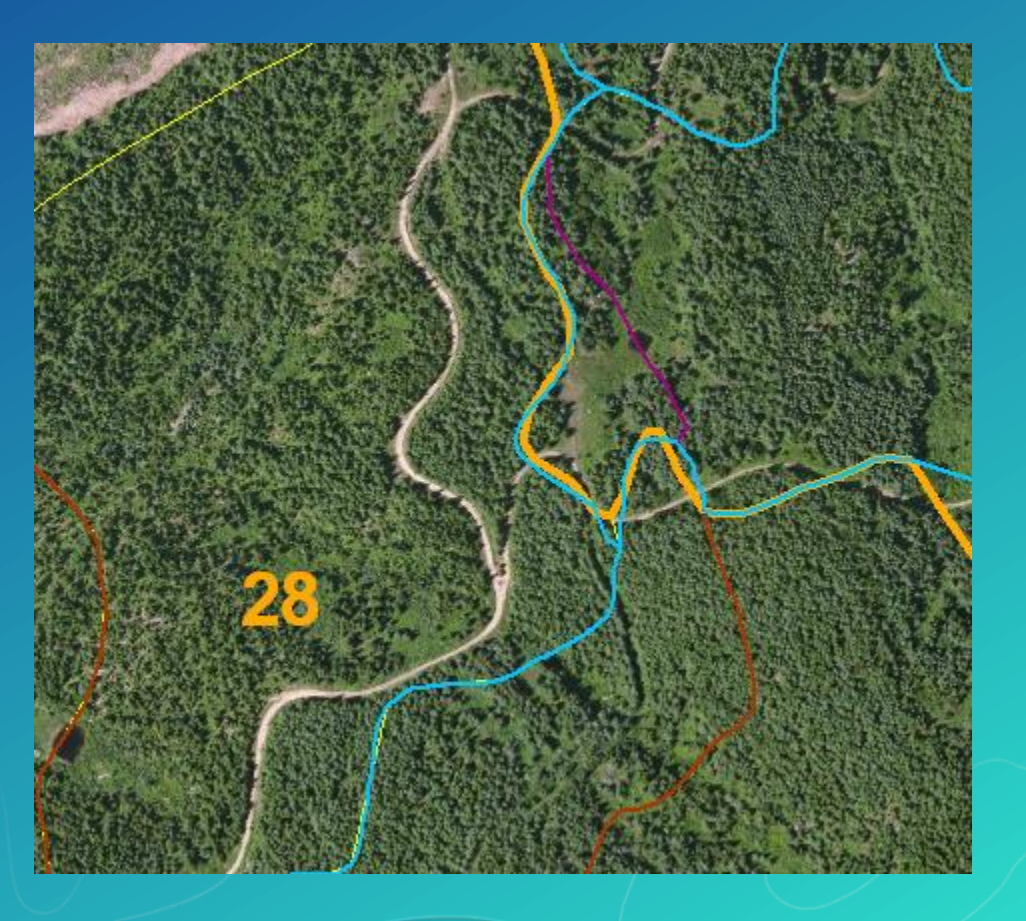

## **Spatial Adjustment**

**Transformations**

- **Shift data in coordinate space**
	- **Digitize coordinates to real world**
	- **CAD coordinates to real world**
	- **Meters to Feet**

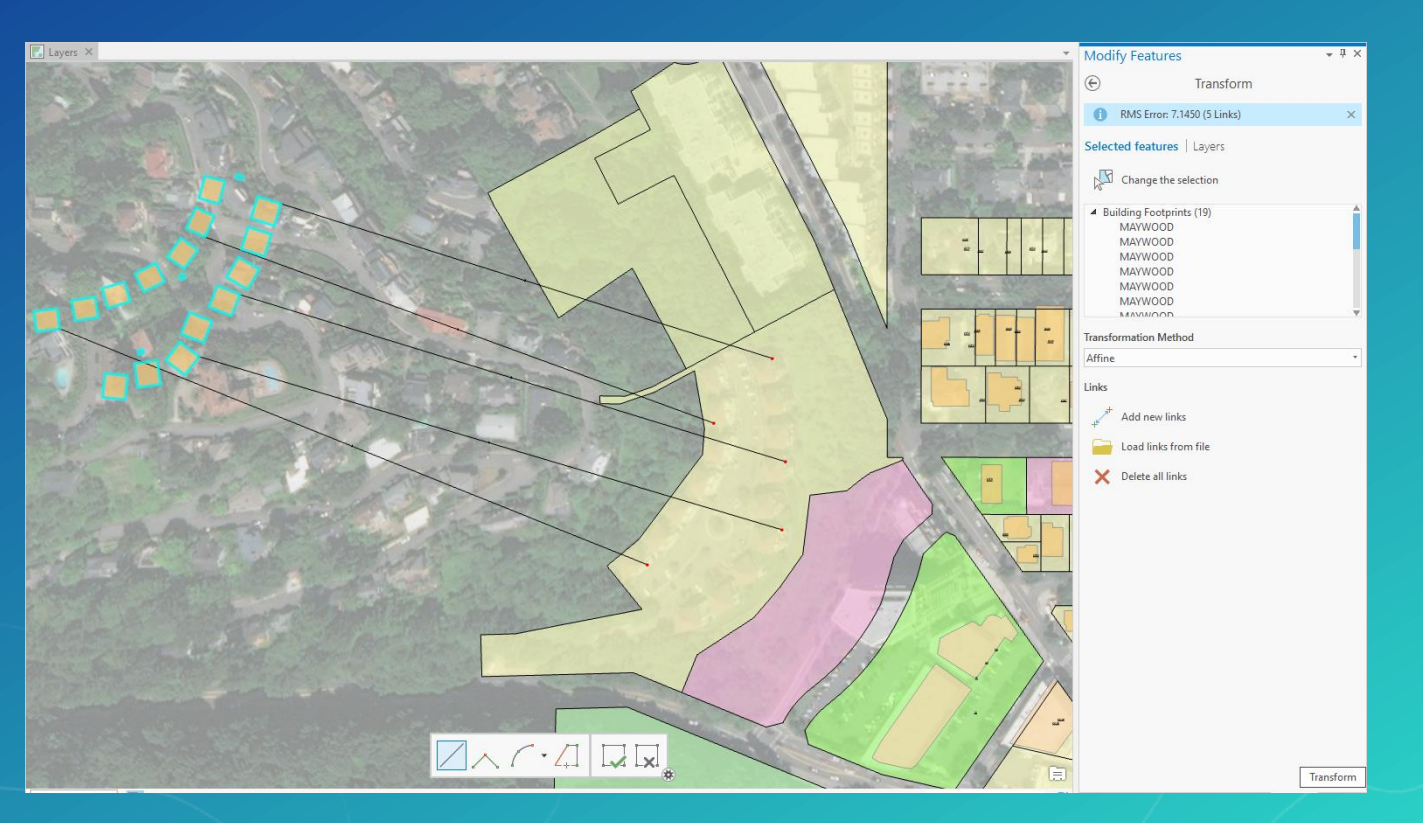

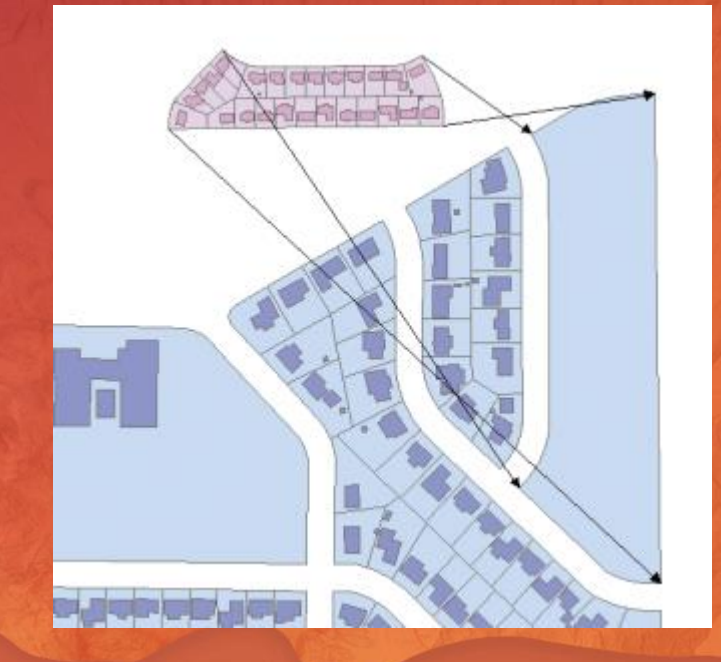

## Spatial Adjustment Demo

#### **Topologies – Why would you want to use one?**

**Topology assists with the maintenance, updating, and creation of contiguous features, ensuring data integrity**

- **1. Tools for editing coincident geometries between feature classes**
- **2. Tools for finding and fixing errors based on rules you define**

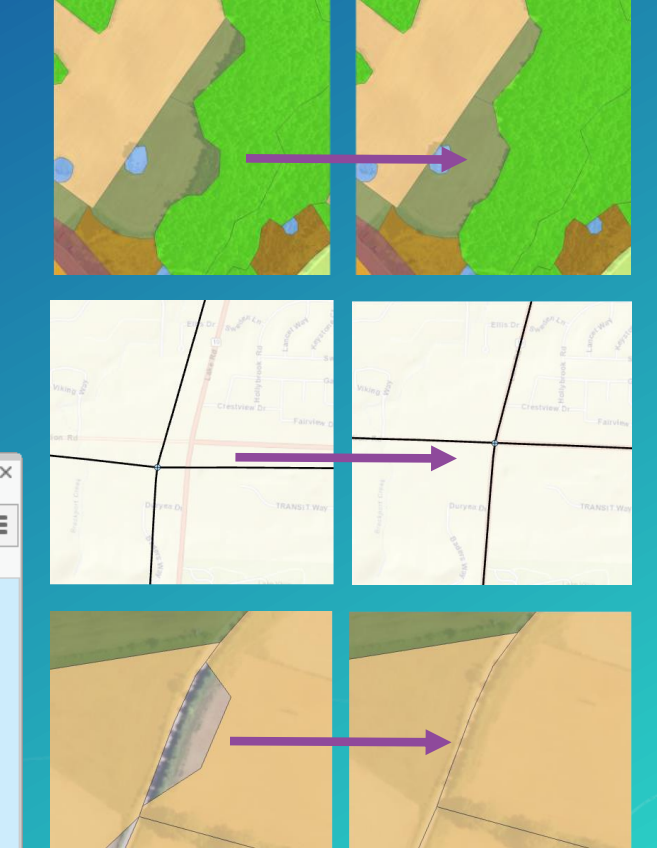

 $\Box$ Error Inspector: Map Source: HA Polygon\_Topology (( v | 20) Validate | Filter: ア Rules | F.: Map Extent | Selection: a Zoom To ■ Switch **Fi** Clear ■ Features Shape | Feature 1 **Rule** Feature 2 Excep Preview Details Fix 圆 Subdivision 50343 Must Not Overlap Subdivision 50345 **Must Not Overlap** Requires that polygons must not overlap within a feature class or subtype. Polygons can be disconnected, touch at a point, or touch along an edge. Polygon errors are created from areas where polygons overlap. 圓  $R^{\bullet}$   $\oplus$   $\oplus$   $\oplus$ ■ 0 of 1 selected + 100 %  $\bullet$   $\bullet$  0 selected errors.

#### **Editing Behavior Settings**

- **Map Topology**
	- **Enables shared edge editing behavior for all editable and visible layers in the map**
- **Geodatabase Topology**
	- **Enables shared edge editing behavior for all feature classes that participate in the topology**
	- **Feature classes do not have to be in the map to be updated**
- **No Topology (Default)**
	- **Disables topological editing – features can be 'disconnected' from adjacent features**

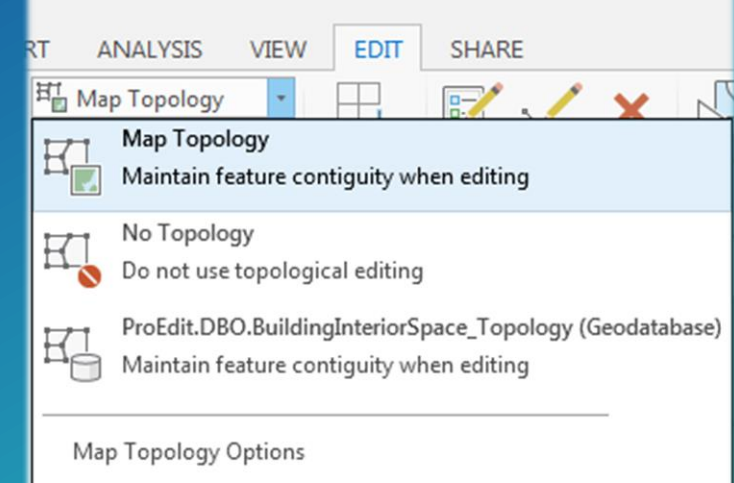

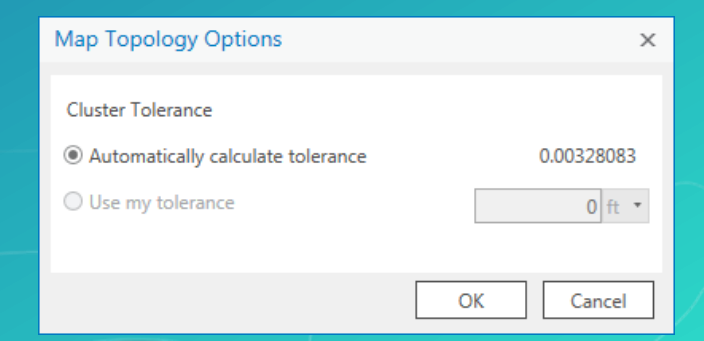

### **Keeping Your Data Aligned**

• **Functionality is available with No Topology, Map Topology, or Geodatabase Topology**

- **Snapping environment**

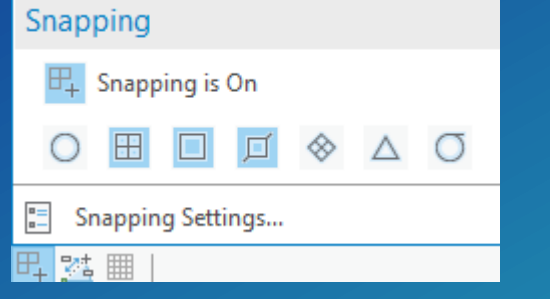

- **Group Templates**

- **Construction tools: Auto-Complete (polygon and freehand); Trace** 

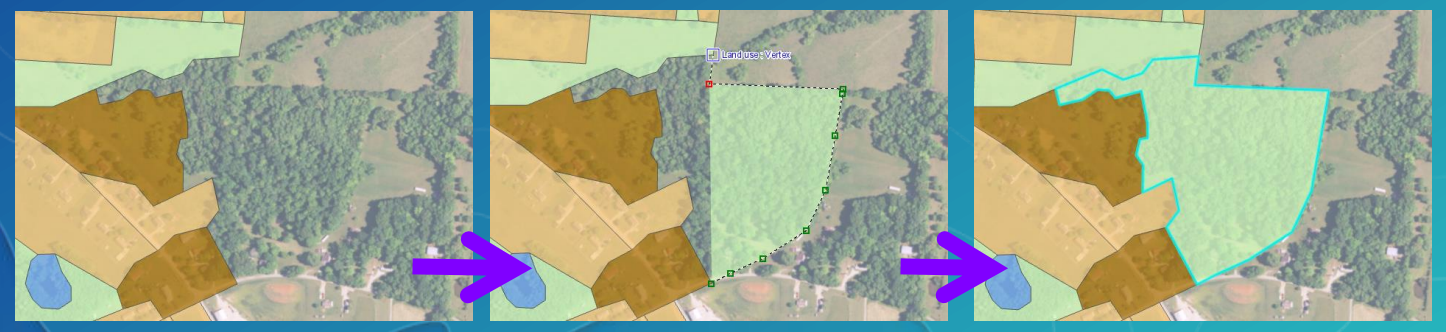

### **Keeping Your Data Aligned**

- **Modify tools :**
	- **Reshape Multiple Features**

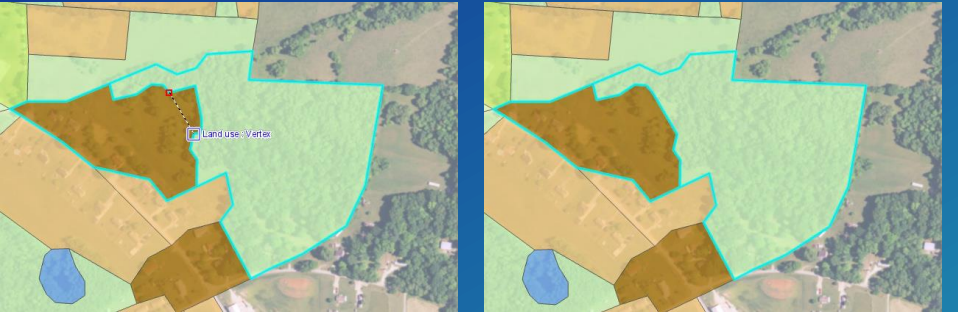

- **Extend or Trim; Replace Geometry; Auxiliary anchor (Rotate and Scale tools)**
- **Align To Shape – adjust layers to a sketched or traced shape**

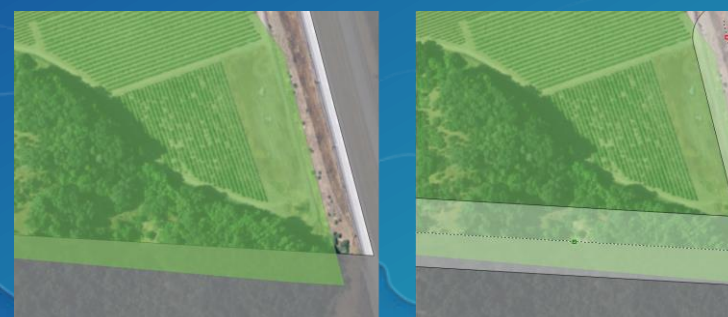

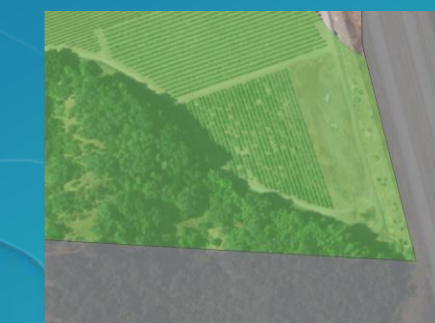

### **Geoprocessing Alignment Tools**

#### • **Snap – bulk snapping based on user specified rules** - **Edit session**

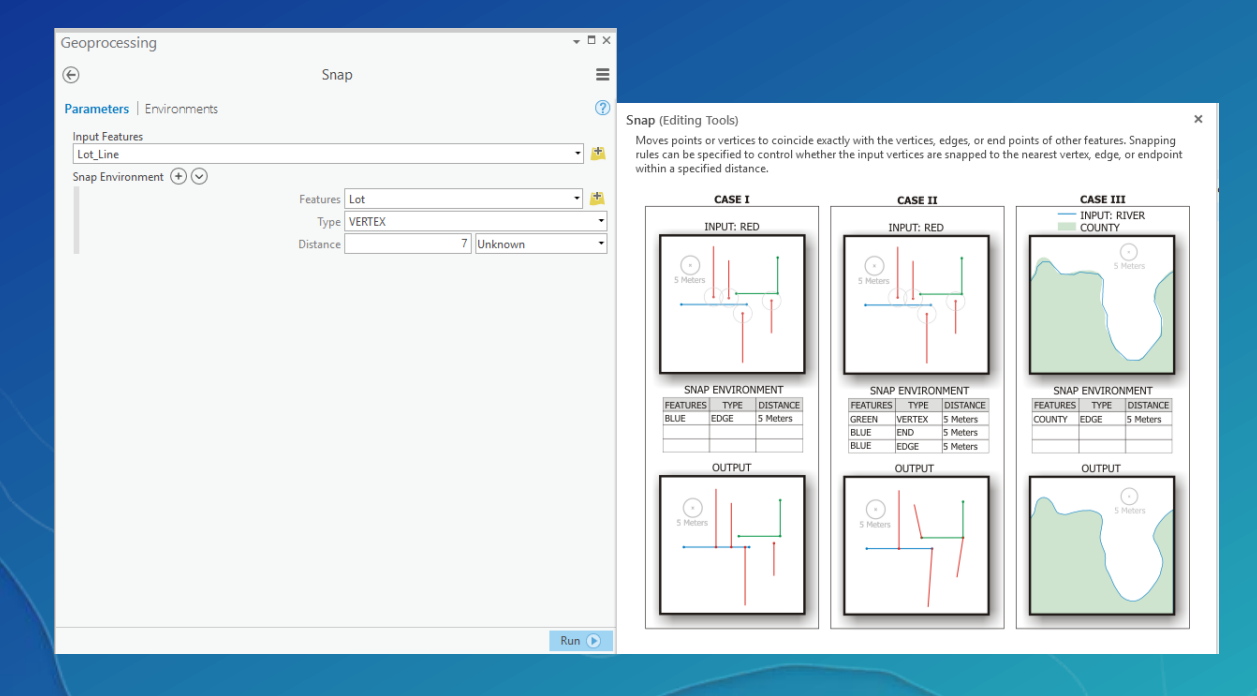

• **Integrate**

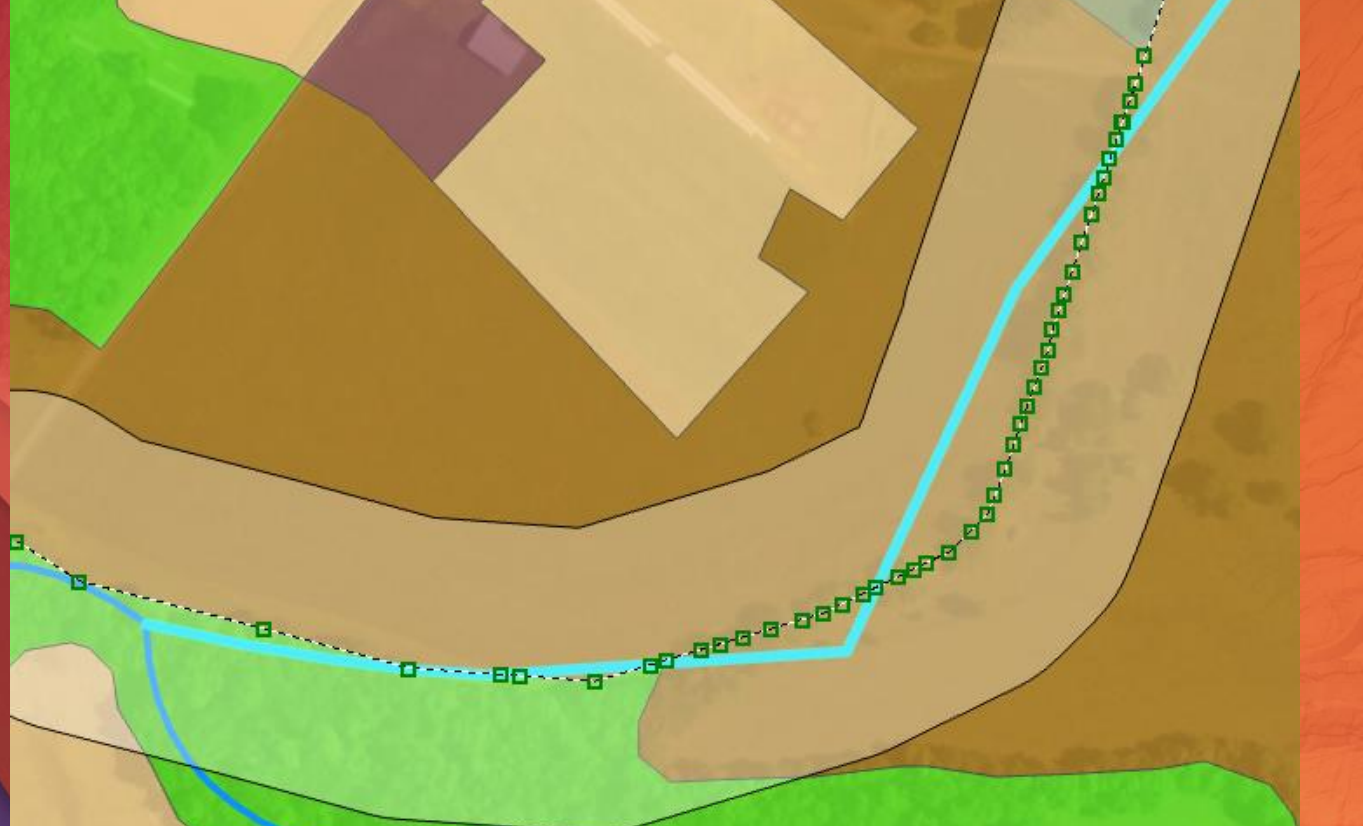

## **Aligning Data Demo**

#### **Topologies – What kinds are there?**

- **1. Map Topologies (Basic license)**
	- **Allows you to edit shared edges and nodes while maintaining feature contiguity.**
	- **Can be used with feature classes or shapefiles across workspaces. Uses any editable, visible layers in the map's contents pane.**
	- **Saved in map document, not in the geodatabase**
- **2. Geodatabase Topologies (requires Standard license)**
	- **Rules-based methodology that involves validating spatial relationships and correcting feature geometry**
	- **Allows rules to be defined and errors found**
	- **Must be used with feature classes in same feature dataset Persisted in the database, dirty areas created when features edited**

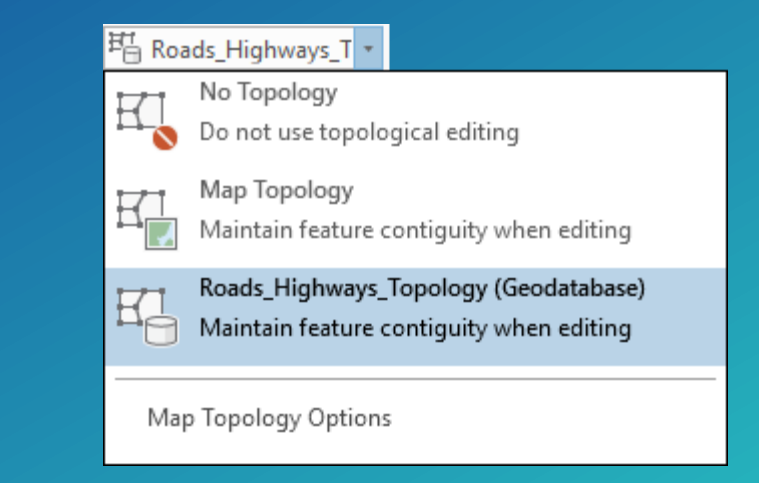

### **Map Topology—Shared Edge Editing**

- **Edge editing is integrated in several tools**
	- **Supports moving, reshaping, and aligning edges**
- **Shared edge editing is only available in 2D map views**

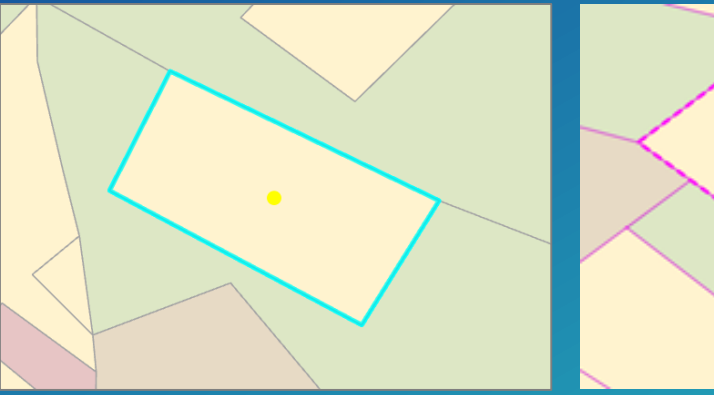

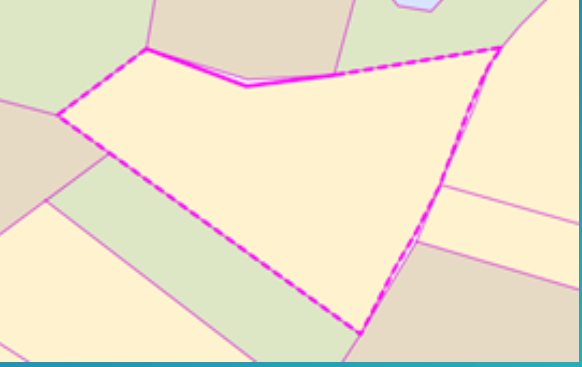

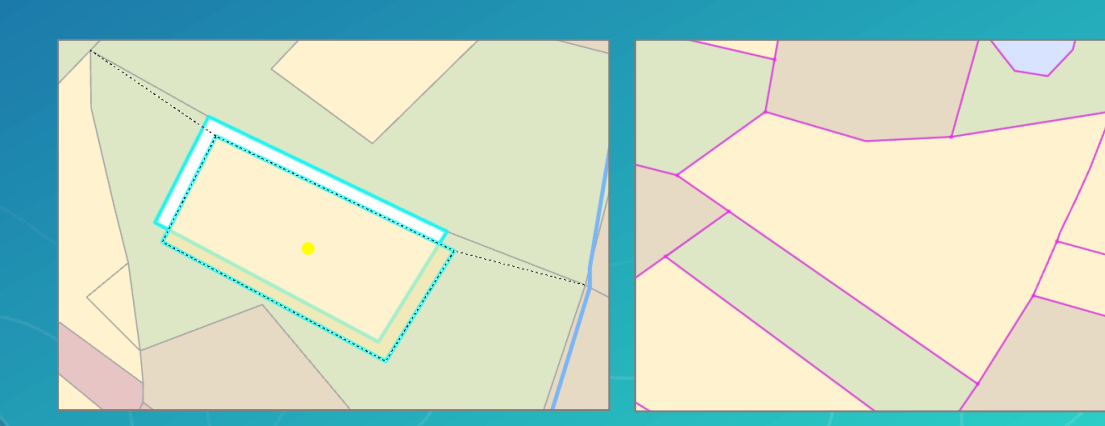

#### **Edge Editing Mode**

- **When topological editing is enabled, these tools will display the 'Edge' tab**
- **The selected edge is displayed in the tree view**
	- **Connected features that will be impacted by the edge edit are also listed in the tree**
	- **You can omit edges from the edit by unchecking their box**

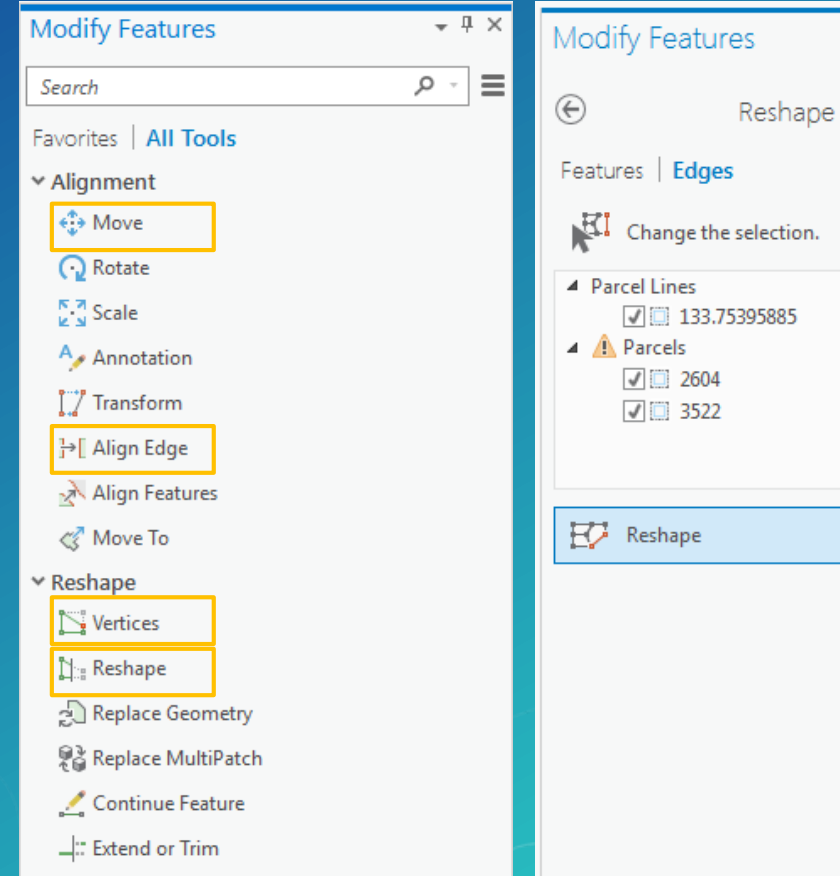

 $-1 \times$ 

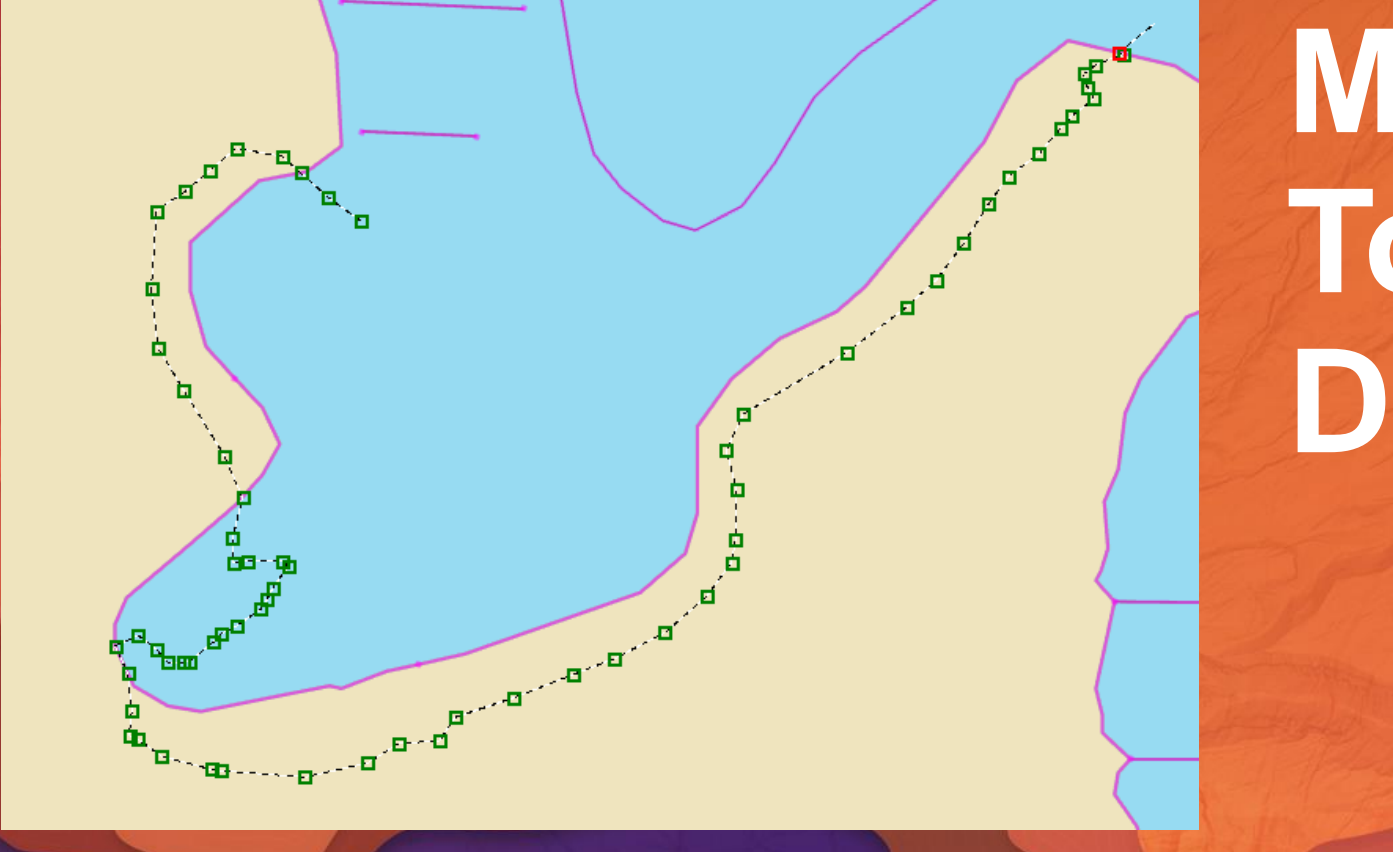

## **Map Topology Demo**

#### **Geodatabase Topology**

- **Geodatabase Topology layer is now a group layer in the map**
	- **Allows you to work with errors as standard feature layers**
	- **Can now label errors in the map for visualization**
- **Geodatabase Topology tools are only available in 2D map views**

• **Geodatabase Topology Administration**

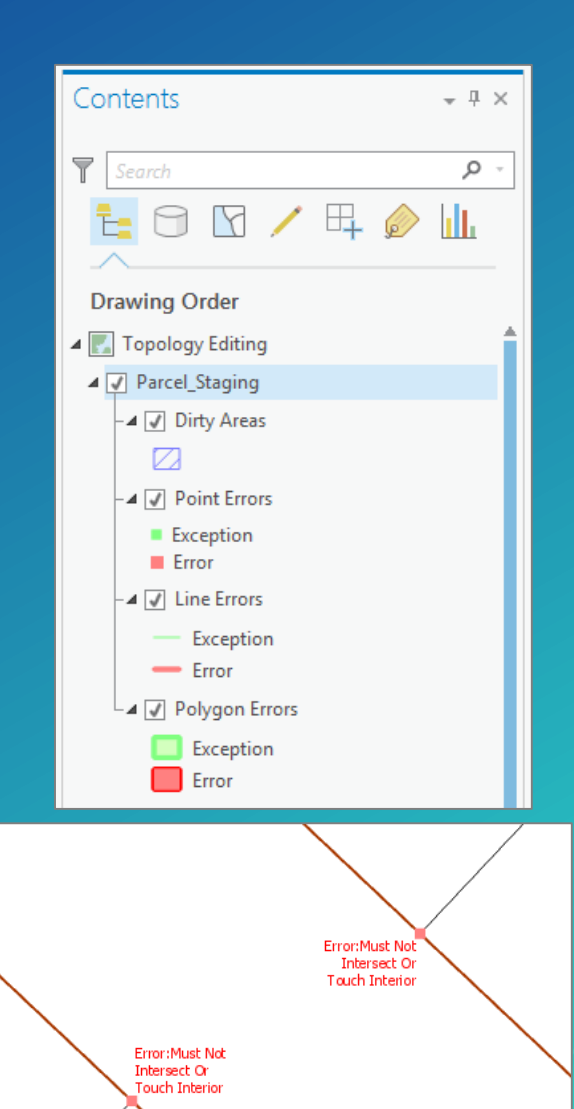

#### **Geodatabase Topologies – Topology Rules**

- **32 topology rules (no custom rules)**
- **Single or multiple feature classes**
- **Apply to feature class or subtype level**
- **Categorized by geometry type (polygon, line, point)**
- **Can also export topology errors with a Geoprocessing command**
	- **i.e Soil Polygons can't have gaps between them**

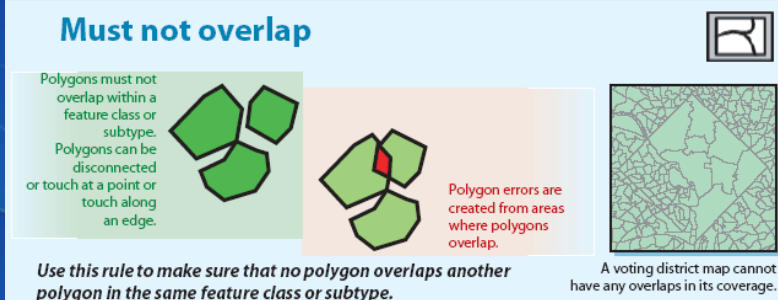

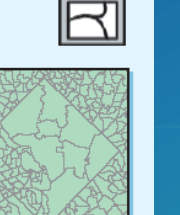

#### **Must not have dangles**

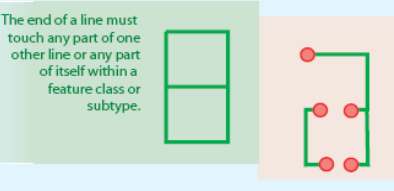

Use this rule when you want lines in a feature class or subtype to connect to one another.

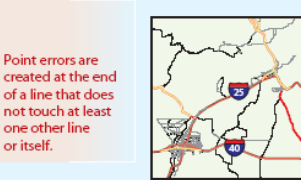

A street network has line segments that connect. If segments end for dead-end roads or cul-de-sacs, you could choose to set as exceptions during an edit session.

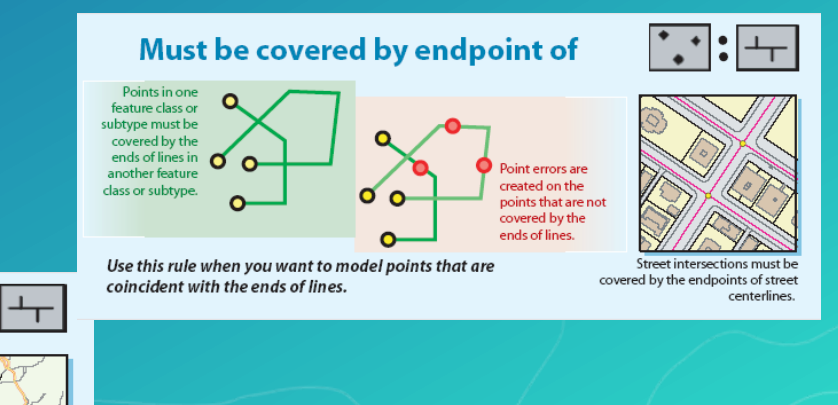

### **Geodatabase Topologies – Validating a Topology**

- **Integrates geometries based on the cluster tolerance**
	- **Cracking –Vertices added at intersections of feature edges**
	- **Clustering – Snapping vertices that fall within cluster tolerance**

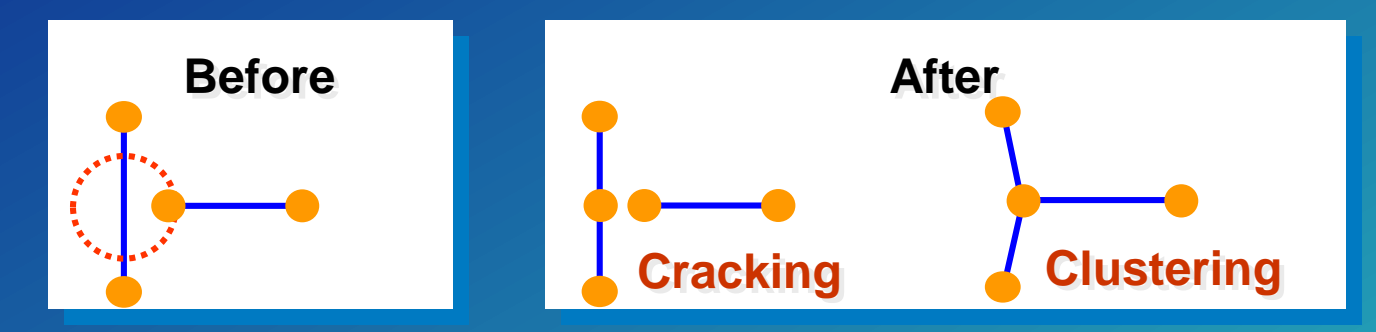

- **Validates topology rules which may generate errors** 
	- **Deletes errors if the rules are no longer violated**
- **No new features are created**

#### **Geodatabase Topologies – Editing Errors**

- **Errors cannot be deleted directly, the features must be edited and the topology re-validated**
- **Three options for correcting errors:**
	- **1. Leave the error in the database**
	- **2. Fix the error**
	- **3. Elevate the error to exception status. This allows you to say this rule applies everywhere except 'here'**

#### **Geodatabase Topologies – Error Inspector**

- **Error Inspector lets you view and fix topology errors in a table.**
	- The rule violated
	- The feature class or classes involved in the error
	- The geometry of the error
	- The feature ID of the features involved in the error
	- Whether or not the error has been marked as an exception

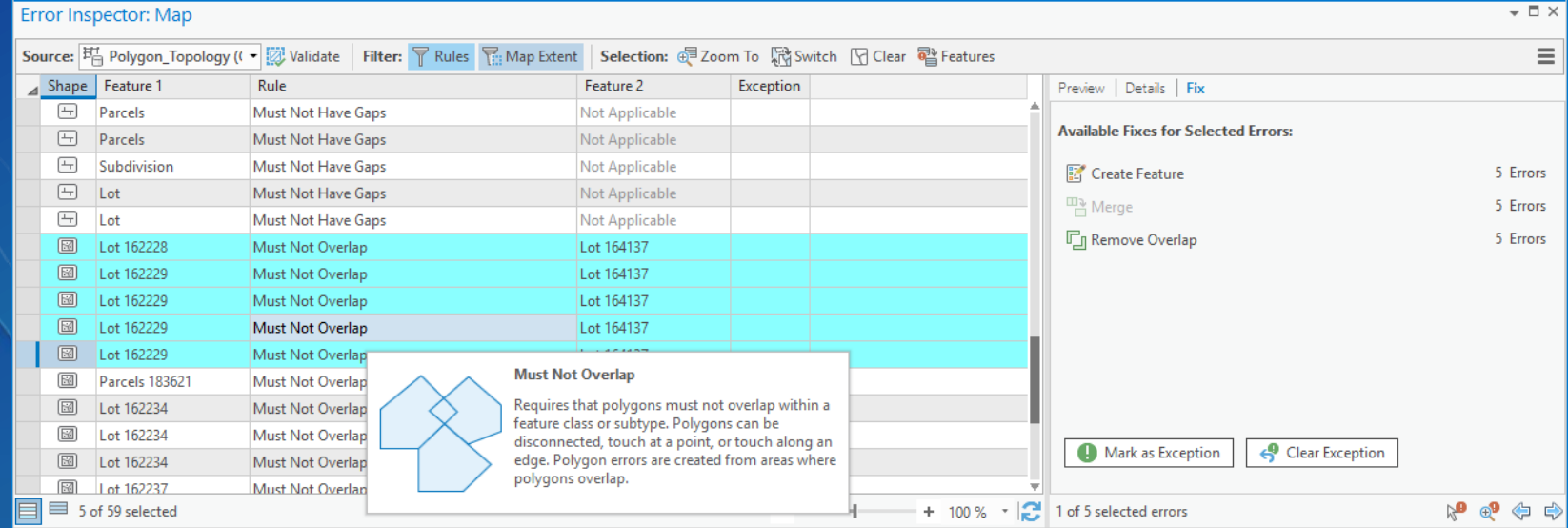

### **Geodatabase Topologies – Editing Errors**

- **Fix Error tool provides an quick and easy way to fix topological errors in the map**
- **Select the topology errors on the map**
	- **Creates an "Active Error Selection"**
	- **Context menu with fixes based on rule**
- **Dirty areas are where edits were made**
- **Revalidate after edits**
	- **Validate current map extent or entire topology**

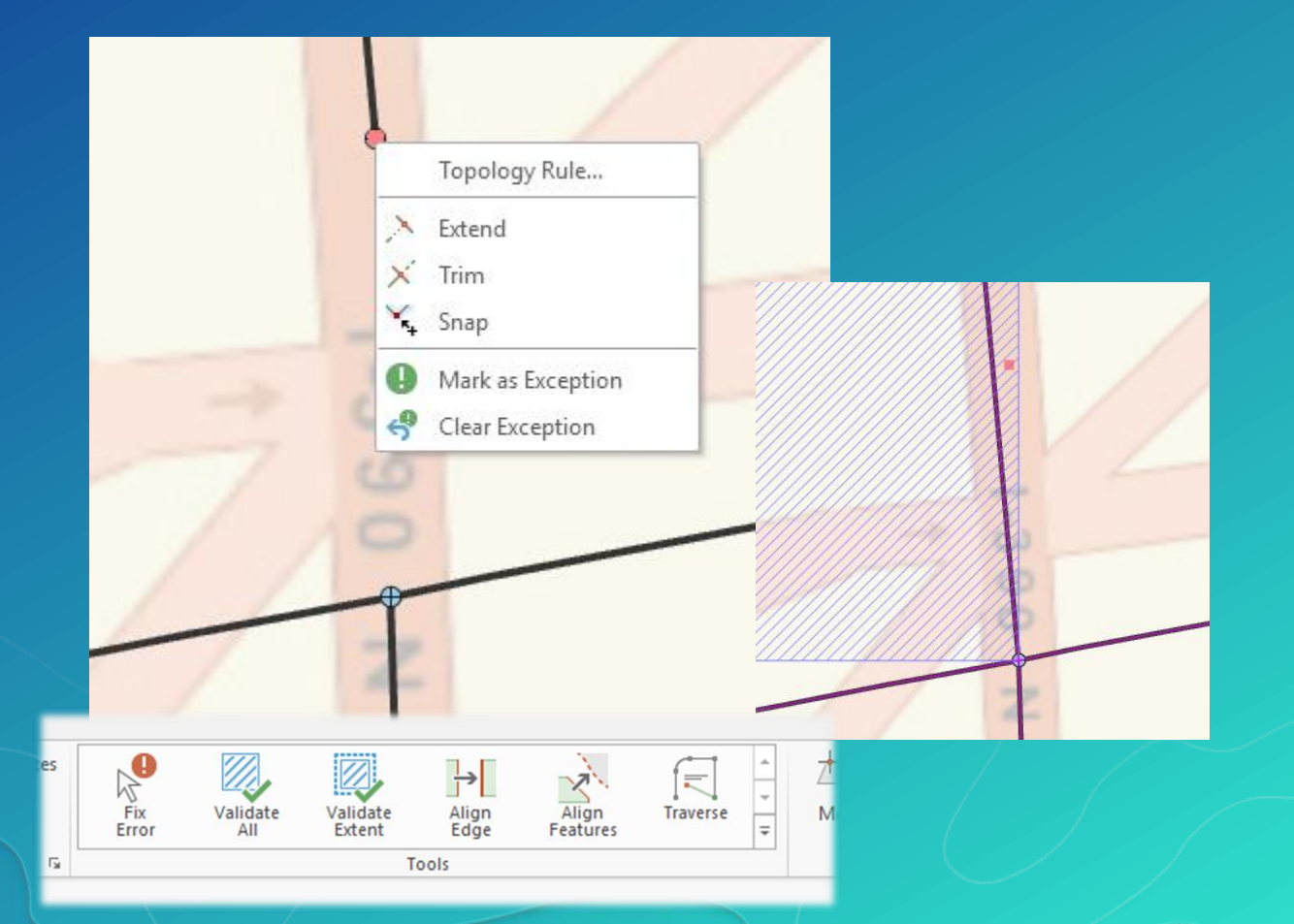

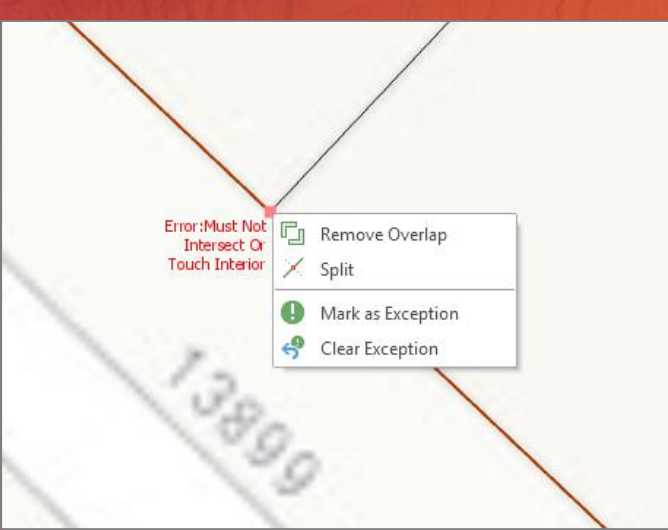

## **Geodatabase Topology Demo**

#### **Summary of Topologies**

- **If you just need to edit coincident boundaries – consider a map topology**
- **If you need to define and validate rules – use a geodatabase topology**
- **With geodatabase topologies:**
	- **Build and validate to improve spatial integrity between your data layers**
	- **Use the available editor tools to find and fix your errors**
	- **Use automated fixes as much as you can, but they aren't the answer for every error**

#### **ArcGIS Desktop Editing – Technical Workshop Schedule**

#### • **ArcGIS Pro Editing: An Introduction**

- Tuesday 7/11, 10:15 AM 11:30 AM, SDCC Ballroom 06 A
- Wednesday 7/12, 10:15 AM 11:30 AM, Hilton Sapphire Ballroom E

#### • **ArcGIS Pro: 3D Editing**

- Wednesday 7/12, 8:30 AM 9:45 AM, SDCC Ballroom 06 B
- Thursday 7/13, 8:30 AM 9:45 AM, SDCC Ballroom 06 B
- **ArcMap Editing: Tips and Tricks**
	- Tuesday 7/11, 3:15 PM 4:30 PM, SDCC Ballroom 06 A
	- Wednesday 7/12, 10:15 AM 11:30 AM, Hilton Sapphire Ballroom I
- **ArcGIS Pro: Data Alignment and Management**

- Wednesday 7/12, 3:15 PM – 4:30 PM, SDCC - Ballroom 06 C

- Thursday 7/13, 10:15 AM – 11:30 AM, SDCC - Ballroom 06 B

### Please Take Our Survey on the Esri Events App!

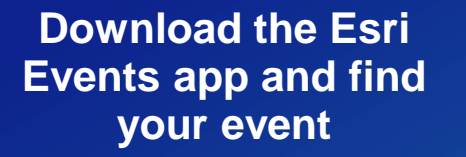

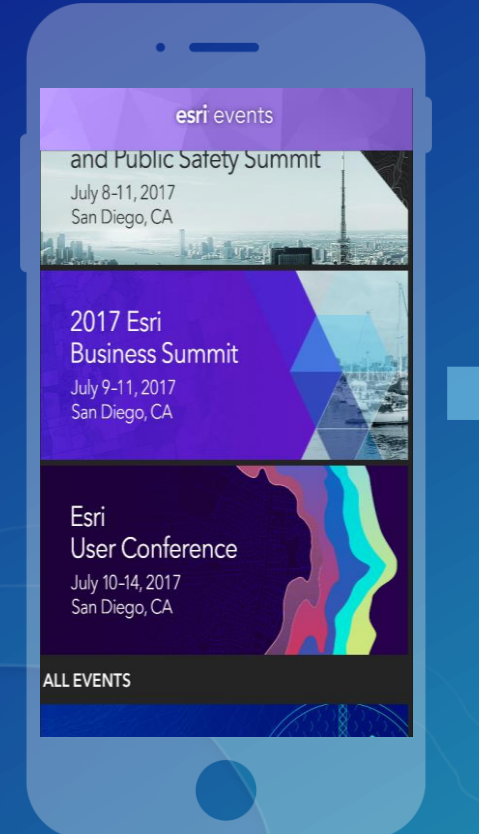

#### **Select the session you attended**

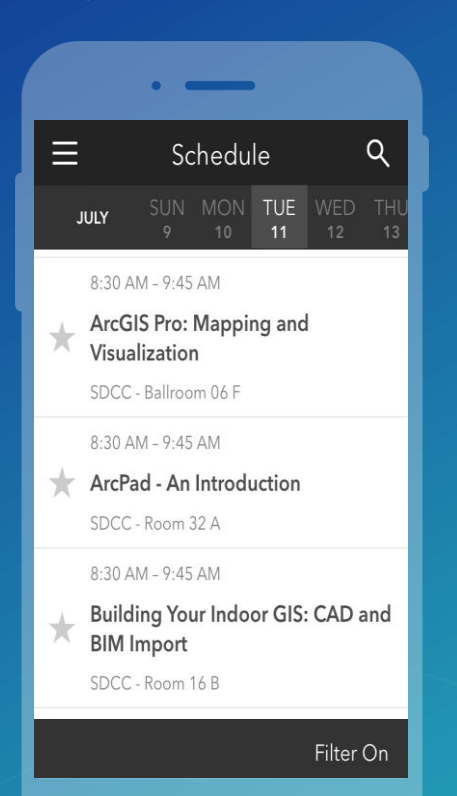

#### **Scroll down to find the survey**

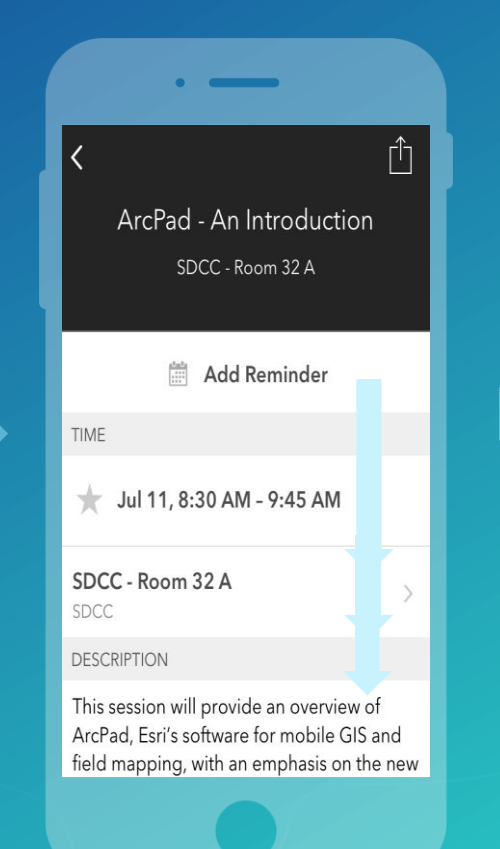

#### **Complete Answers and Select "Submit"**

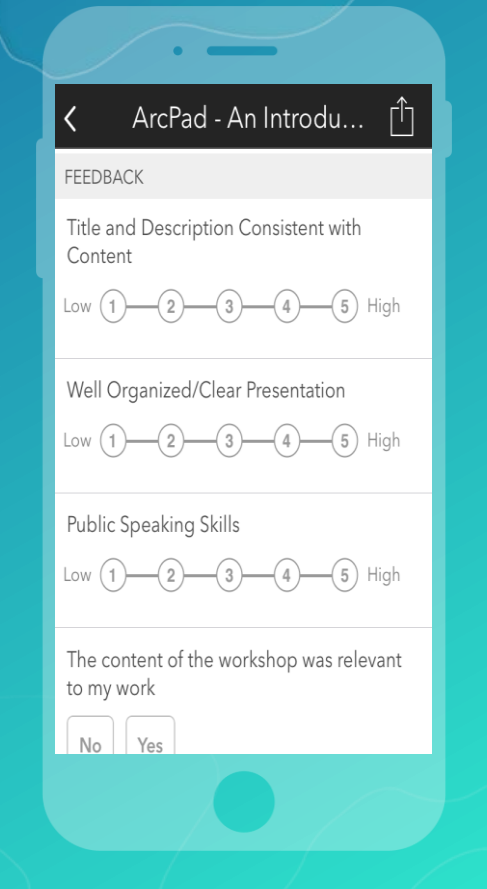

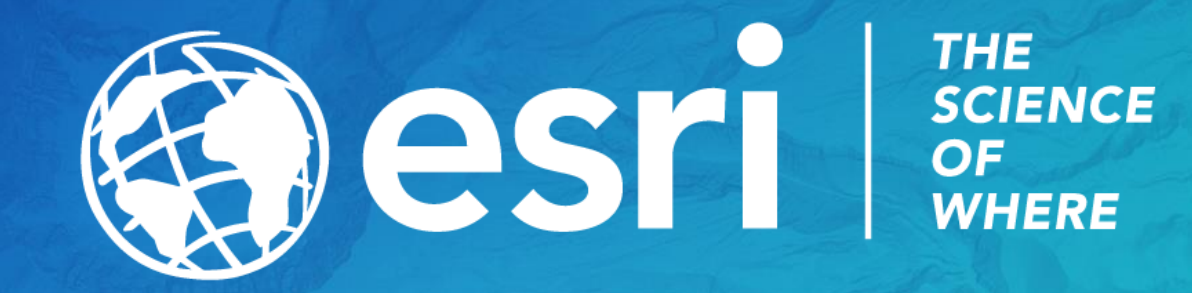